# **Optimization Guide**

Intel<sup>®</sup> Xeon<sup>®</sup> Scalable Processor

Intel<sup>®</sup> Distribution of OpenVINO<sup>™</sup> Toolkit Tuning Guide on 3rd Generation Intel® Xeon® Scalable **Processors Based Platform** 

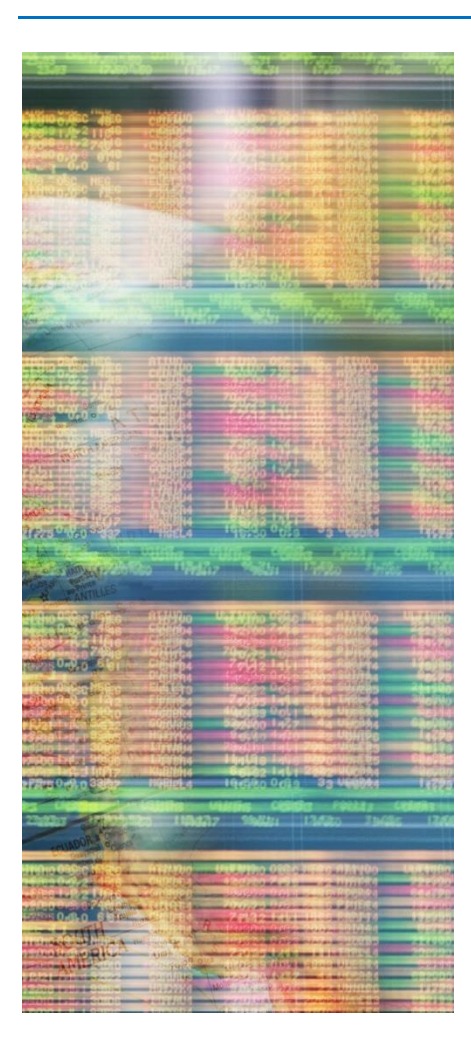

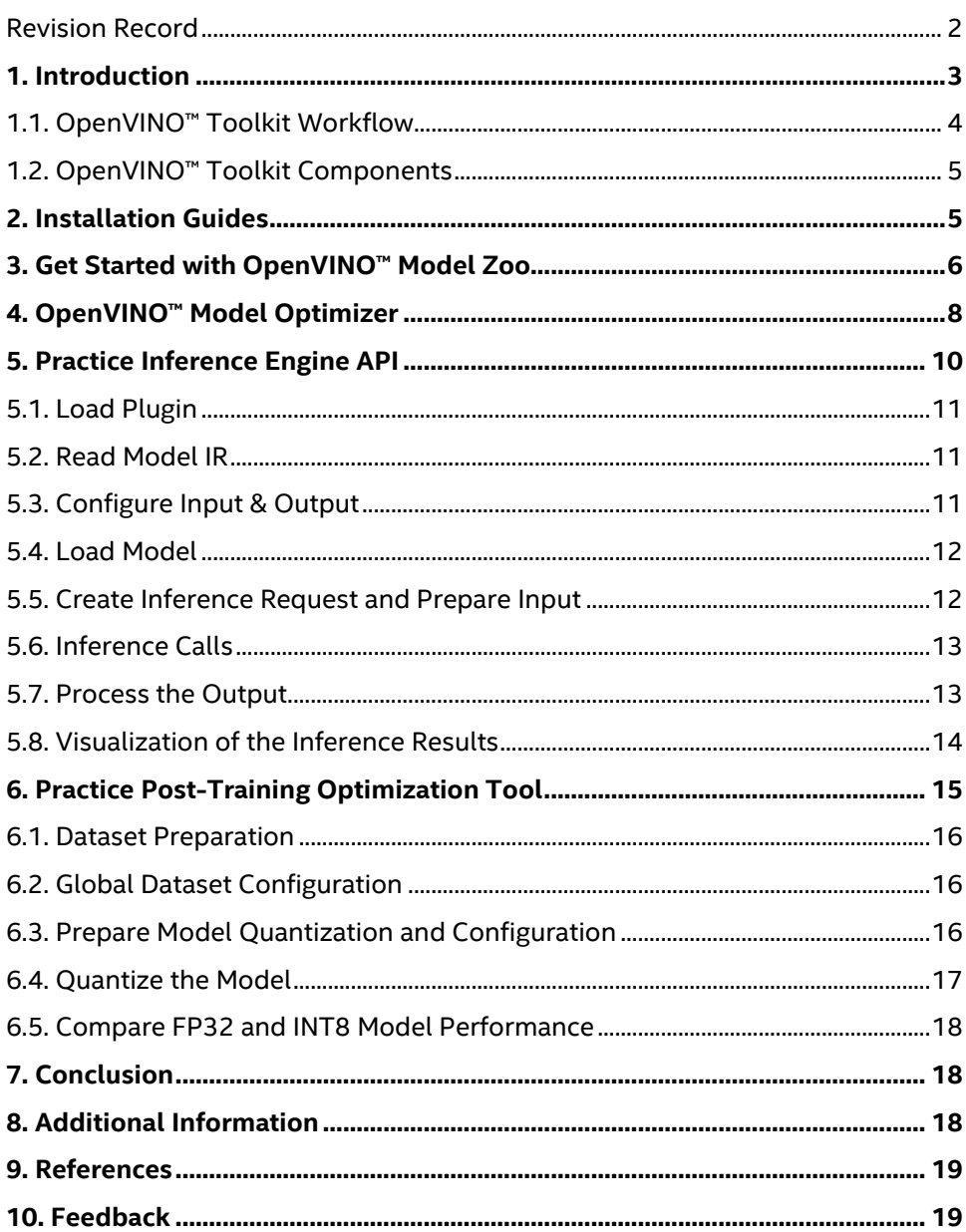

intel.

# Revision Record

<span id="page-1-0"></span>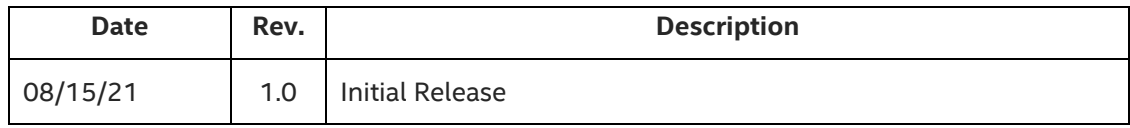

# <span id="page-2-0"></span>1. Introduction

This guide is targeted towards users who are already familiar with Intel® Distribution of OpenVINO™ toolkit and provides pointers and system setting for hardware and software that will provide the best performance for most situations. However, please note that we rely on the users to carefully consider these settings for their specific scenarios, since Intel® Distribution of OpenVINO™ toolkit can be deployed in multiple ways and this is a reference to one such use-case.

OpenVINO™ toolkit is a comprehensive toolkit for quickly developing applications and solutions that solve a variety of tasks including emulation of human vision, automatic speech recognition, natural language processing, recommendation systems, and many others. Based on latest generations of artificial neural networks, including Convolutional Neural Networks (CNNs), recurrent and attention-based networks, the toolkit extends computer vision and non-vision workloads across Intel® hardware, maximizing performance. It accelerates applications with highperformance, AI and deep learning inference deployed from edge to cloud.

OpenVINO™ toolkit:

- Enables CNN-based deep learning inference on the edge
- Supports heterogeneous execution across an Intel® CPU, Intel® Integrated Graphics, Intel® Neural Compute Stick 2 and Intel® Vision Accelerator Design with Intel® Movidius™ VPUs
- Speeds time-to-market via an easy-to-use library of computer vision functions and pre-optimized kernels
- Includes optimized calls for computer vision standards, including OpenCV\* and OpenCL™

**3rd Gen Intel**® **Xeon**® **Scalable processors** deliver industry-leading, workload-optimized platforms with built-in AI acceleration, providing a seamless performance foundation to help speed data's transformative impact, from the multicloud to the intelligent edge and back.

## <span id="page-3-0"></span>1.1. OpenVINO™ Toolkit Workflow

The following diagram illustrates the typical OpenVINO™ workflow:

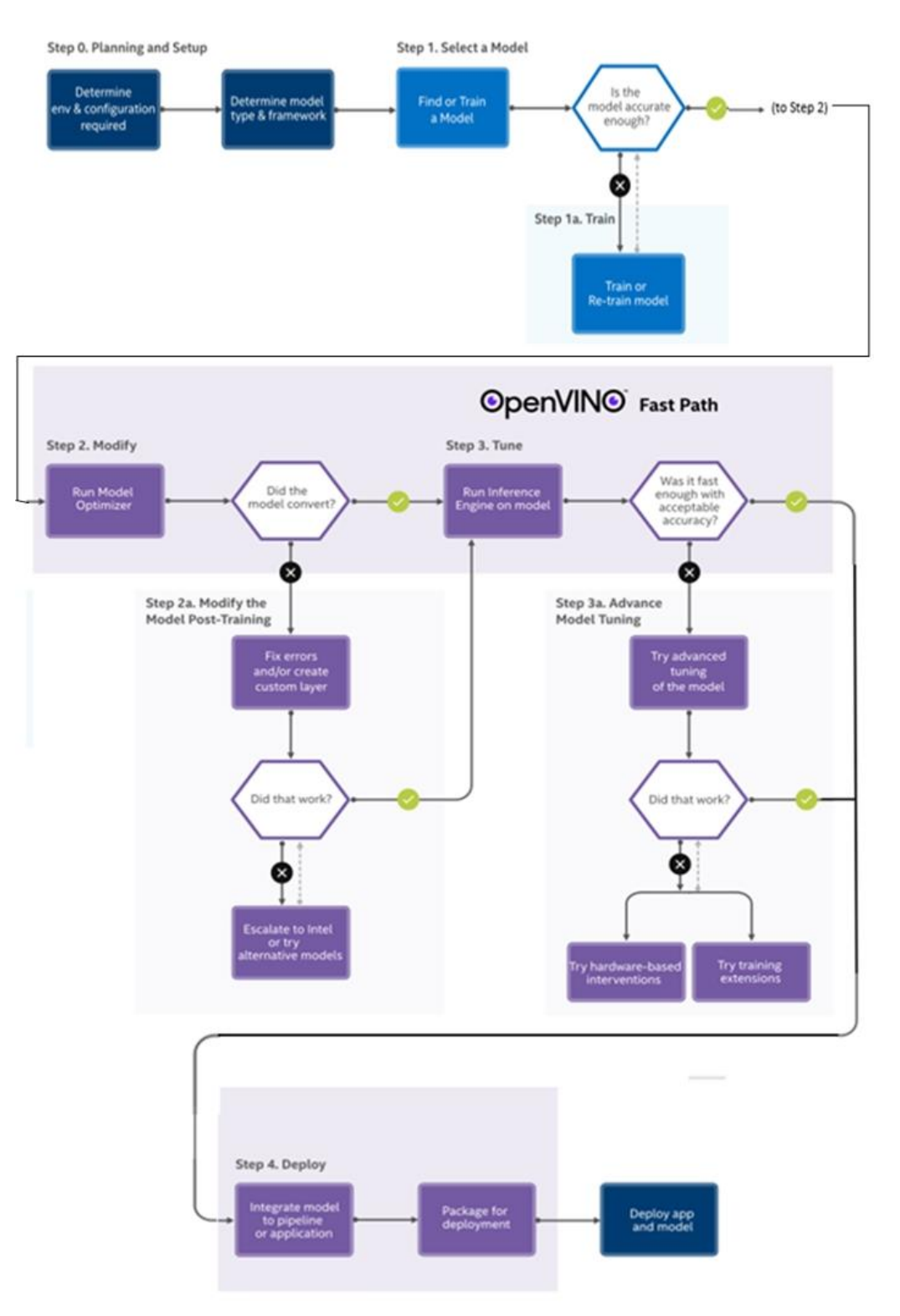

*Figure 1: Typical OpenVINO™ workflo[w](https://docs.openvinotoolkit.org/latest/index.html#openvino_toolkit_components)1*

## <span id="page-4-0"></span>1.2. OpenVINO™ Toolkit Components

Intel® Distribution of OpenVINO™ toolkit includes the following components:

- [Deep Learning Model Optimizer](https://docs.openvinotoolkit.org/latest/openvino_docs_MO_DG_Deep_Learning_Model_Optimizer_DevGuide.html) A cross-platform command-line tool for importing models and preparing them for optimal execution with the Inference Engine. The Model Optimizer imports, converts, and optimizes models, which were trained in popular frameworks, such as Caffe\*, TensorFlow\*, MXNet\*, Kaldi\*, and ONNX\*.
- [Deep Learning Inference Engine](https://docs.openvinotoolkit.org/latest/openvino_docs_IE_DG_Deep_Learning_Inference_Engine_DevGuide.html) A unified API to allow high performance inference on many hardware types including Intel® CPU, Intel® Integrated Graphics, Intel® Neural Compute Stick 2, Intel® Vision Accelerator Design with Intel® Movidius™ vision processing unit (VPU).
- [Inference Engine Samples](https://docs.openvinotoolkit.org/latest/openvino_docs_IE_DG_Samples_Overview.html) A set of simple console applications demonstrating how to use the Inference Engine in your applications.
- [Deep Learning Workbench](https://docs.openvinotoolkit.org/latest/workbench_docs_Workbench_DG_Introduction.html) A web-based graphical environment that allows you to easily use various sophisticated OpenVINO™ toolkit components.
- [Post-Training Optimization tool](https://docs.openvinotoolkit.org/latest/pot_README.html) A tool to calibrate a model and then execute it in the INT8 precision.
- Additional Tools A set of tools to work with your models including [Benchmark App,](https://docs.openvinotoolkit.org/latest/openvino_inference_engine_tools_benchmark_tool_README.html) [Cross Check](https://docs.openvinotoolkit.org/latest/openvino_inference_engine_tools_cross_check_tool_README.html) Tool, [Compile](https://docs.openvinotoolkit.org/latest/openvino_inference_engine_tools_compile_tool_README.html)  [tool.](https://docs.openvinotoolkit.org/latest/openvino_inference_engine_tools_compile_tool_README.html)
- [Open Model Zoo](https://docs.openvinotoolkit.org/latest/omz_models_group_intel.html)
	- o [Demos](https://docs.openvinotoolkit.org/latest/omz_demos.html) Console applications that provide robust application templates to help you implement specific deep learning scenarios.
	- $\circ$  Additional Tools A set of tools to work with your models including [Accuracy Checker Utility](https://docs.openvinotoolkit.org/latest/omz_tools_accuracy_checker.html) and Model [Downloader.](https://docs.openvinotoolkit.org/latest/omz_tools_downloader.html)
	- o [Documentation for Pretrained Models](https://docs.openvinotoolkit.org/latest/omz_models_group_intel.html) Documentation for pretrained models that are available in the [Open Model Zoo repository.](https://github.com/opencv/open_model_zoo)
- Deep Learning Streamer (DL Streamer) Streaming analytics framework, based on GStreamer, for constructing graphs of media analytics components. DL Streamer can be installed by the Intel® Distribution of OpenVINO™ toolkit installer. Its open source version is available on [GitHub.](https://github.com/opencv/gst-video-analytics) For the DL Streamer documentation, see:
	- o [DL Streamer Samples](https://docs.openvinotoolkit.org/latest/gst_samples_README.html)
	- o [API Reference](https://openvinotoolkit.github.io/dlstreamer_gst/)
	- o [Elements](https://github.com/opencv/gst-video-analytics/wiki/Elements)
	- o [Tutorial](https://github.com/opencv/gst-video-analytics/wiki/DL%20Streamer%20Tutorial)
- [OpenCV](https://docs.opencv.org/master/) OpenCV\* community version compiled for Intel® hardware
- [Intel® Media SDK](https://software.intel.com/en-us/media-sdk) (in Intel® Distribution of OpenVINO™ toolkit for Linux only) ([https://docs.openvinotoolkit.org/2021.1/index.html\)](https://docs.openvinotoolkit.org/2021.1/index.html)

For building the Inference Engine from the source code, see the [build instructions.](https://github.com/openvinotoolkit/openvino/wiki/BuildingCode)

# <span id="page-4-1"></span>2. Installation Guides

Please follow the steps below to install OpenVINO™ and configure the third-party dependencies based on your

**Intel® Distribution of OpenVINO™ Toolkit Tuning Guide for 3rd Generation Intel® Xeon® Scalable Processors Based Platforms** preference. Please look at the [Target System Platform requirements](https://software.intel.com/content/www/us/en/develop/tools/openvino-toolkit/system-requirements.html) before installation.

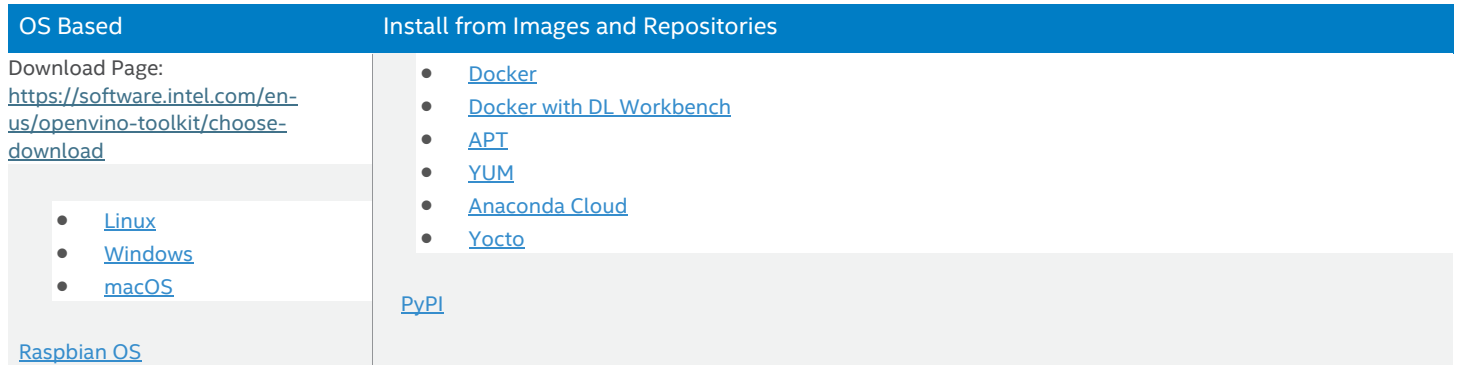

# <span id="page-5-0"></span>3. Get Started with OpenVINO™ Model Zoo

The Open Model Zoo is part of Intel® Distribution of OpenVINO™ toolkit which includes optimized deep learning models and a set of demos to expedite development of high-performance deep learning inference applications. You can use these free pre-trained models instead of training your own models to speed-up the development and production deployment process.

To check the currently available models, you can use [Model Downloader](https://docs.openvinotoolkit.org/latest/omz_tools_downloader.html) as a very handy tool. It is a set of python scripts that can help you browse and download these pre-trained models. Other automation tools also available to leverage:

- downloader.py (model downloader) downloads model files from online sources and, if necessary, patches them to make them more usable with Model Optimizer.
- converter.py (model converter) converts the models that are not in the Inference Engine IR format into that format using Model Optimizer.
- quantizer.py (model quantizer) quantizes full-precision models in the IR format into low-precision versions using Post-Training Optimization Toolkit.
- info\_dumper.py (model information dumper) prints information about the models in a stable machinereadable format

You can run the downloader.py as shown below. Note that the following example is conducted on a Linux\* machine with source installation. If you plan to use it on a different setting, please change the path of the tools accordingly.

python3 /opt/intel/openvino\_2021/deployment\_tools/open\_model\_zoo/tools/downloader/downloader.py --help usage: downloader.py [-h] [--name PAT[,PAT...]] [--list FILE.LST] [--all] [--print\_all] [--precisions PREC[,PREC...]] [-o DIR] [--cache\_dir DIR] [--num\_attempts N]

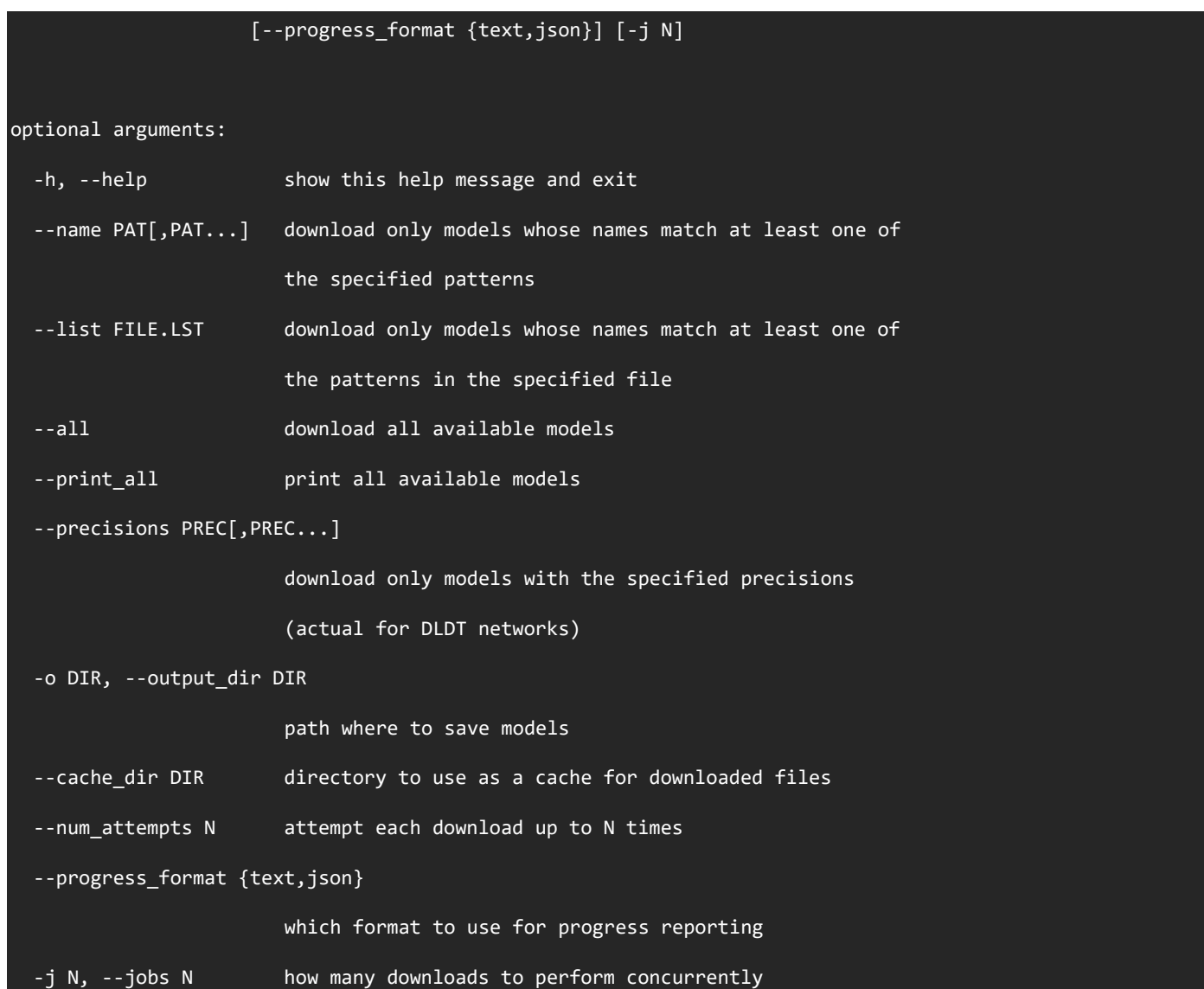

You can use the parameter --print\_all to see which pre-trained models are supported by the current version of OpenVINO for download. We will choose a classical computer vision network to detect the target picture. With the command below, we will download ssd\_mobilenet\_v1\_coco using [Model Downloader.](https://docs.openvinotoolkit.org/latest/omz_tools_downloader.html)

python3 /opt/intel/openvino\_2021/deployment\_tools/open\_model\_zoo/tools/downloader/downloader.py --name ssd\_mobilenet\_v1\_coco

# <span id="page-7-0"></span>4. OpenVINO™ Model Optimizer

Model Optimizer is a cross-platform command-line tool that facilitates the transition between the training and deployment environment, performs static model analysis, and adjusts deep learning models for optimal execution on end-point target devices. [\(https://docs.openvinotoolkit.org/2021.3/openvino\\_docs\\_MO\\_DG\\_Deep\\_Learning\\_Model\\_Optimizer\\_DevGuide.html\)](https://docs.openvinotoolkit.org/2021.3/openvino_docs_MO_DG_Deep_Learning_Model_Optimizer_DevGuide.html)

Model Optimizer process assumes you have a network model trained using a supported deep learning framework. The scheme below illustrates the typical workflow for deploying a trained deep learning model:

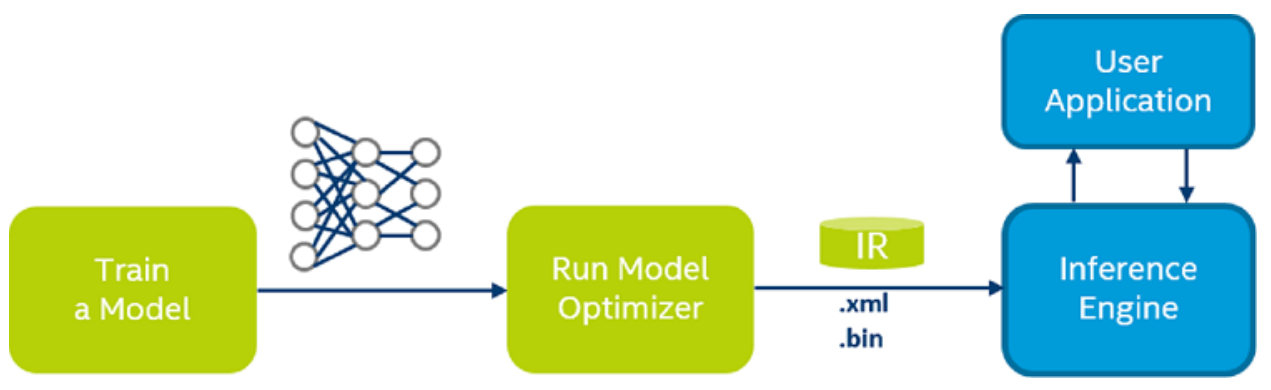

*Figure 2: Typical workflow for deploying a trained deep learning mode[l](https://docs.openvinotoolkit.org/2021.3/openvino_docs_MO_DG_Deep_Learning_Model_Optimizer_DevGuide.html)<sup>2</sup>*

- .xml Describes the network topology
- .bin Contains the weights and biases binary data.

To be able to convert ssd\_mobilenet\_v1\_coco model into IR, some model specific parameters are needed to be provided the Model Optimizer. Since we downloaded this model from Open Model Zoo, we also have created a yml file to provide model specific information in each file. Here is an example for ssd mobilenet v1 coco:

#### cat /opt/intel/openvino\_2021/deployment\_tools/open\_model\_zoo/models/public/ssd\_mobilenet\_v1\_coco/model.yml

The Model Downloader also contains another handy script 'converter.py' that helps us to accurately input the parameters of the downloaded model to the Model Optimizer (MO). We can use this script directly for model conversion and reduce the workload considerably.

```
python3 /opt/intel/openvino_2021/deployment_tools/open_model_zoo/tools/downloader/converter.py \
    --download dir=. \setminus--output dir=. \setminus --name=ssd_mobilenet_v1_coco \
     --dry_run
```
We can either let "converter.py" convert the model directly or use the MO execution parameters that are generated by

**Intel® Distribution of OpenVINO™ Toolkit Tuning Guide for 3rd Generation Intel® Xeon® Scalable Processors Based Platforms** the command above and use it when running MO.

```
python3 /opt/intel/openvino/deployment_tools/model_optimizer/mo.py \
        --framework=tf \
        --data_type=FP32 \
        --output_dir=public/ssd_mobilenet_v1_coco/FP32 \
       --model name=ssd mobilenet v1 coco \
        --reverse_input_channels \
       -input_shape=[1,300,300,3] \
        --input=image_tensor \
        --output=detection_scores,detection_boxes,num_detections \
   transformations_config=/opt/intel/openvino/deployment_tools/model_optimizer/extensions/front/tf/ssd_v2_su
   pport.json \
        --
   tensorflow_object_detection_api_pipeline_config=public/ssd_mobilenet_v1_coco/ssd_mobilenet_v1_coco_2018_0
   1 28/pipeline.config \setminus --input_model=public/ssd_mobilenet_v1_coco/ssd_mobilenet_v1_coco_2018_01_28/frozen_inference_graph.pb
Model Optimizer arguments:
```

```
Common parameters:
```

```
- Path to the Input Model:
/root/jupyter_root/public/ssd_mobilenet_v1_coco/ssd_mobilenet_v1_coco_2018_01_28/frozen_inference_graph.
pb
- Path for generated IR: /root/jupyter_root/public/ssd_mobilenet_v1_coco/FP32
- IR output name: ssd_mobilenet_v1_coco
- Log level: ERROR
- Batch: Not specified, inherited from the model
- Input layers: image_tensor
- Output layers: detection_scores,detection_boxes,num_detections
- Input shapes: [1,300,300,3]
- Mean values: Not specified
 Scale values: Not specified
```
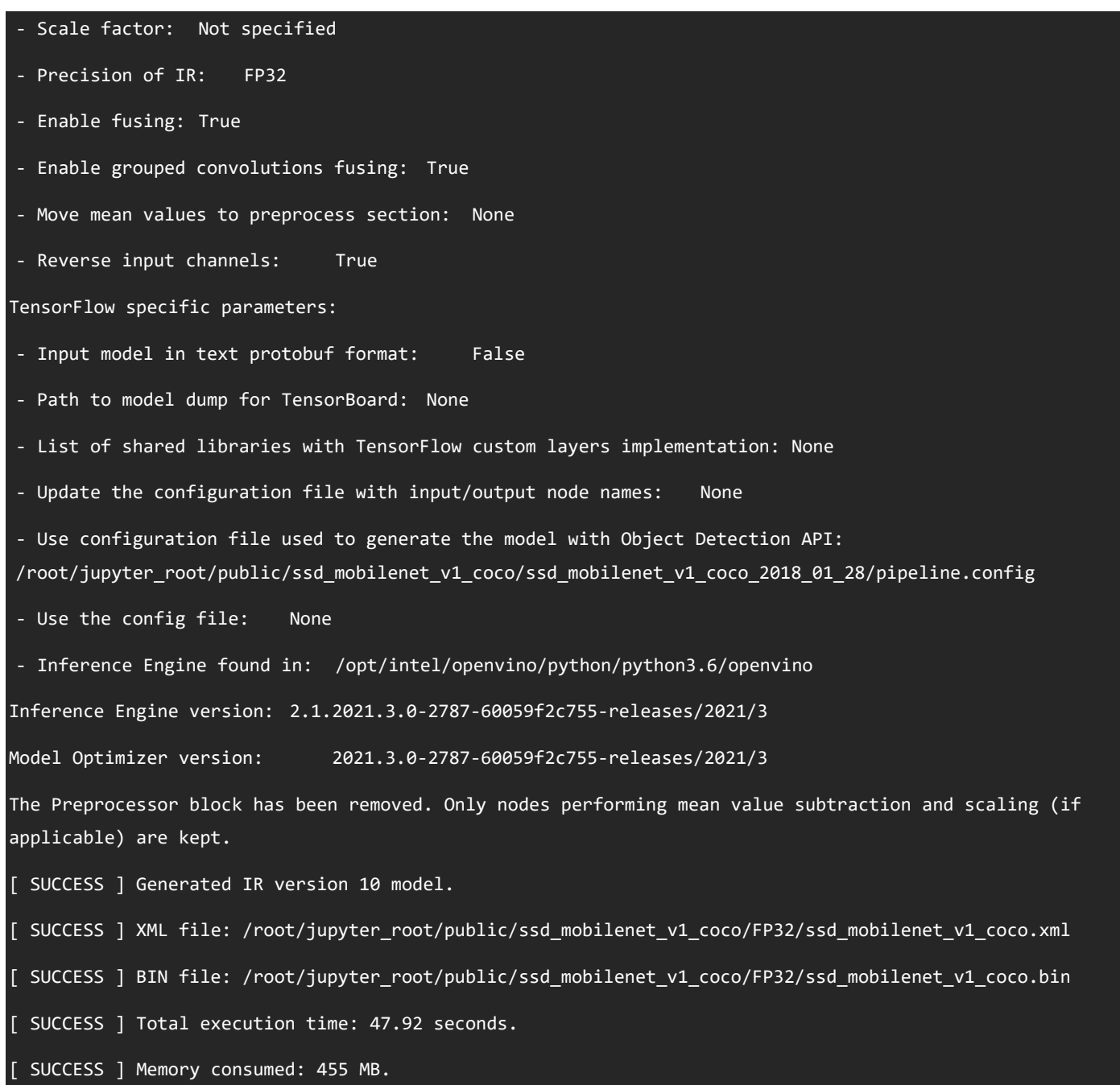

## <span id="page-9-0"></span>5. Practice Inference Engine API

After creating Intermediate Representation (IR) files using the Model Optimizer, use the Inference Engine to infer the result for a given input data. The Inference Engine is a 2C++ library with a set of C++ classes to infer input data (images) and get a result. The C++ library provides an API to read the Intermediate Representation, set the input and output formats, and execute the model on devices.

Inference Engine uses a plugin architecture. Inference Engine plugin is a software component that contains complete implementation for inference on a certain Intel® hardware device: CPU, GPU, VPU, FPGA, etc. Each plugin implements **Intel® Distribution of OpenVINO™ Toolkit Tuning Guide for 3rd Generation Intel® Xeon® Scalable Processors Based Platforms** the unified API and provides additional hardware-specific APIs. Integration process consists of the following steps:

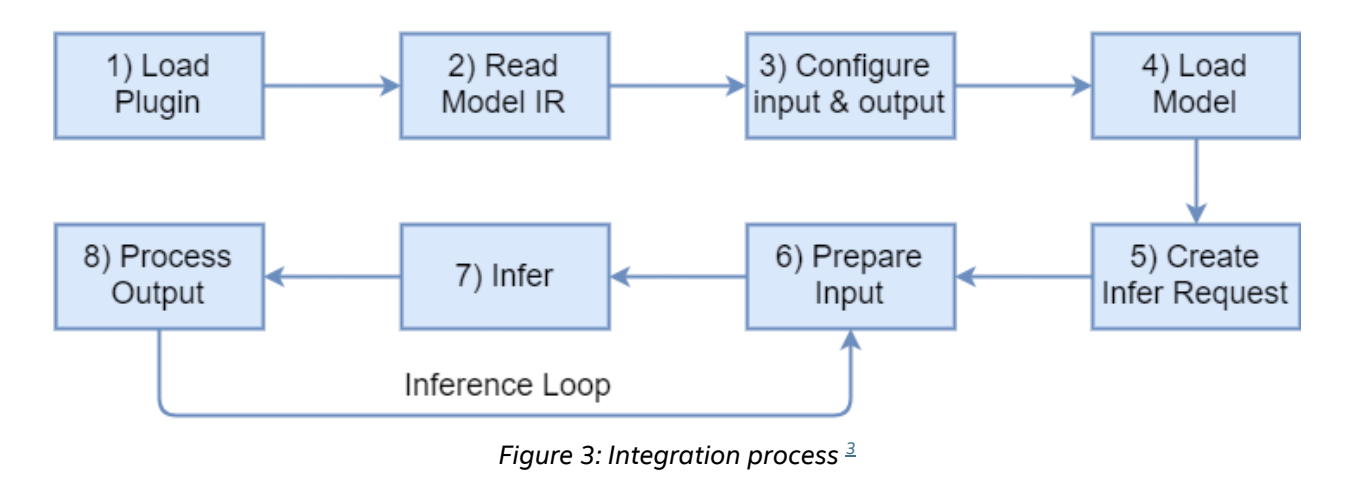

## <span id="page-10-0"></span>5.1. Load Plugin

Create Inference Engine Core to manage available devices and their plugins internally.

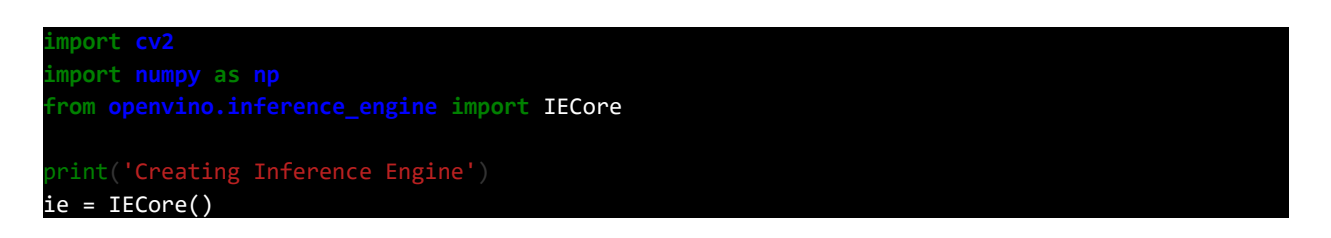

## <span id="page-10-1"></span>5.2. Read Model IR

Read a model IR created by the Model Optimizer.

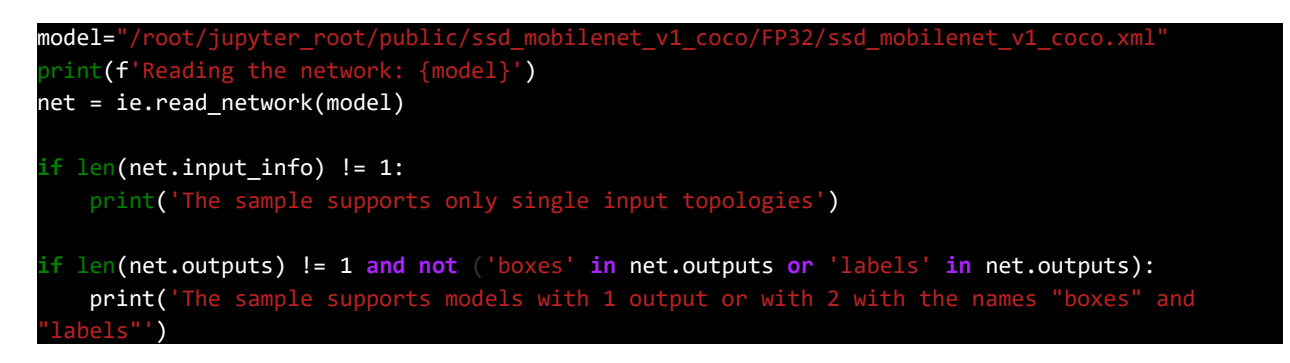

## <span id="page-10-2"></span>5.3. Configure Input & Output

The information about the input and output layers of the network is stored in the loaded neural network object **net**, and we need to obtain the information about the input and output layers and set the inference execution accuracy of the network by the following two parameters.

- input info
- outputs

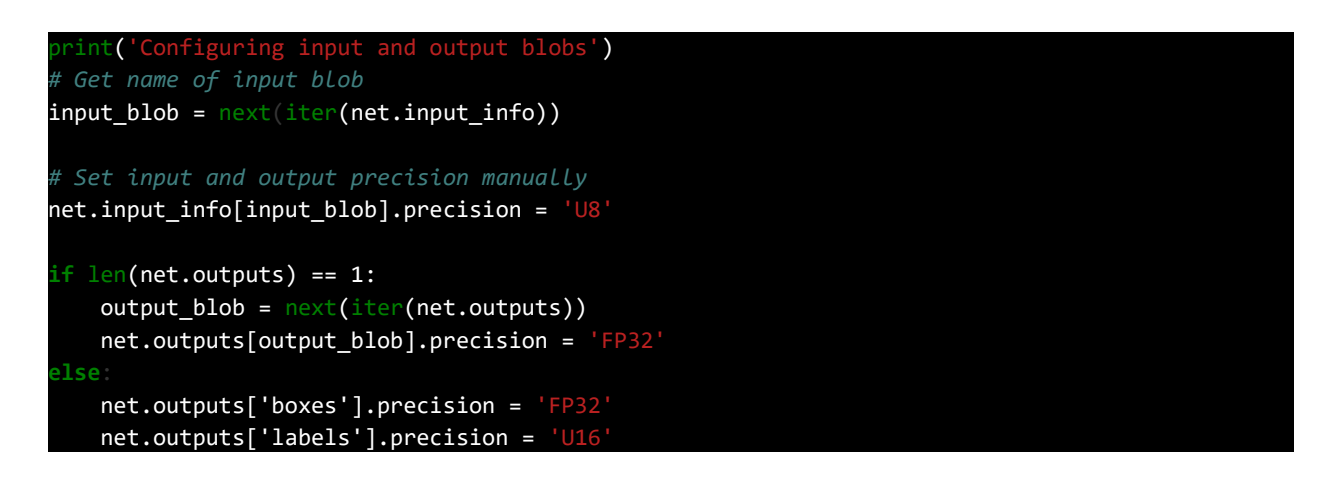

### <span id="page-11-0"></span>5.4. Load Model

Load the model to the device using

• InferenceEngine::Core::LoadNetwork()

```
int('Loading the model to the plugin')
exec net = ie.load network(network=net, device name="CPU")
```
### <span id="page-11-1"></span>5.5. Create Inference Request and Prepare Input

To perform a neural network inference, we need to read the image from disk and bind it to the input blob. After loading the image, we need to determine the image size and layout format. For example, the default layout format of OpenCV is **CHW**, but the original layout of the image is **HWC**, so we need to modify the layout format and add the Batch size **N dimension**, then organize the image format according to NCHW for inferencing and resize the input image to the network input size.

```
# load_network() method of the IECore class with a specified number of requests (default 1) 
returns an ExecutableNetwork
# instance which stores infer requests. So you already created Infer requests in the previous 
step.
image_input = "pics/horse1.bmp"
original_image = cv2.imread(image_input)
image = original_image.copy()
_, _, net_h, net_w = net.input_info[input_blob].input_data.shape
if image.shape[:-1] != (net_h, net_w):
    print(f'Image {image_input} is resized from {image.shape[:-1]} to {(net_h, net_w)}')
   image = cv2.resize(image, (net w, net h))
# Change data layout from HWC to CHW
image = image.transpose((2, 0, 1))# Add N dimension to transform to NCHW
image = np.expand_dims(image, axis=0)
```
## <span id="page-12-0"></span>5.6. Inference Calls

In this tutorial, here we use the synchronous API to demonstrate how to perform inference, calling:

• InferenceEngine::InferRequest::Infer()

If we want to improve the inference performance, we can also use the asynchronous API for inference as follows:

- InferenceEngine::InferRequest::StartAsync()
- InferenceEngine::InferRequest::Wait()

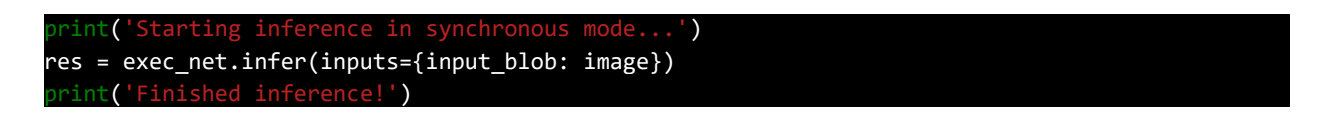

### <span id="page-12-1"></span>5.7. Process the Output

After the inference engine inputs the graph and performs inference, a result is generated. The result contains a list of classes (class\_id), confidence and bounding boxes. For each bounding box, the coordinates are given relative to the upper left and lower right corners of the original image. The correspondence between class\_id and the labels file allow us to parse the text corresponding to the class, which is used to facilitate human reading comprehension.

```
# Generate a label list
labels="coco_91cl_bkgr.txt"
with open(labels, 'r') as f:
     labels = [line.split(',')[0].strip() for line in f]
output image = original image.copy()
h, w, = = output_image.shape
if len(net.outputs) == 1:
    res = res[output block] # Change a shape of a numpy.ndarray with results ([1, 1, N, 7]) to get another 
one ([N, 7]),
     # where N is the number of detected bounding boxes
   detections = res.readpe(-1, 7)
else:
    detections = res['boxes']
    labels = res['labels']
    # Redefine scale coefficients
   w, h = w / net_w, h / net_hfor i, detection in enumerate(detections):
     if len(net.outputs) == 1:
        _, class_id, confidence, xmin, ymin, xmax, ymax = detection
    else:
        class id = labels[i] xmin, ymin, xmax, ymax, confidence = detection
    if confidence > 0.33:
        label = labels(int(\text{class_id})]xmin = int(xmin * w)ymin = int(ymin * h)xmax = int(xmax * w)
        ymax = int(ymax * h)
         print(f'Found: label = {label}, confidence = {confidence:.2f}, '
              f'coords = ({xmin}, {ymin}), ({xmax}, {ymax})') # print(f'Found: class_id = {class_id}, confidence = {confidence:.2f}, '
         # f'coords = ({xmin}, {ymin}), ({xmax}, {ymax})')
         # Draw a bounding box on a output image
         cv2.rectangle(output_image, (xmin, ymin), (xmax, ymax), (0, 255, 0), 2)
cv2.imwrite('out.bmp', output_image)
 print('Image out.bmp created!')
```
<span id="page-13-0"></span>5.8. Visualization of the Inference Results

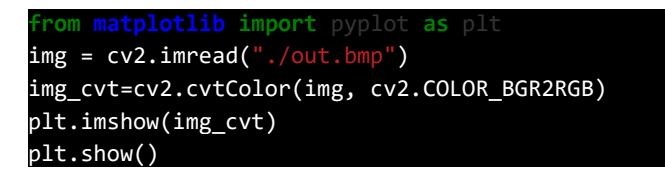

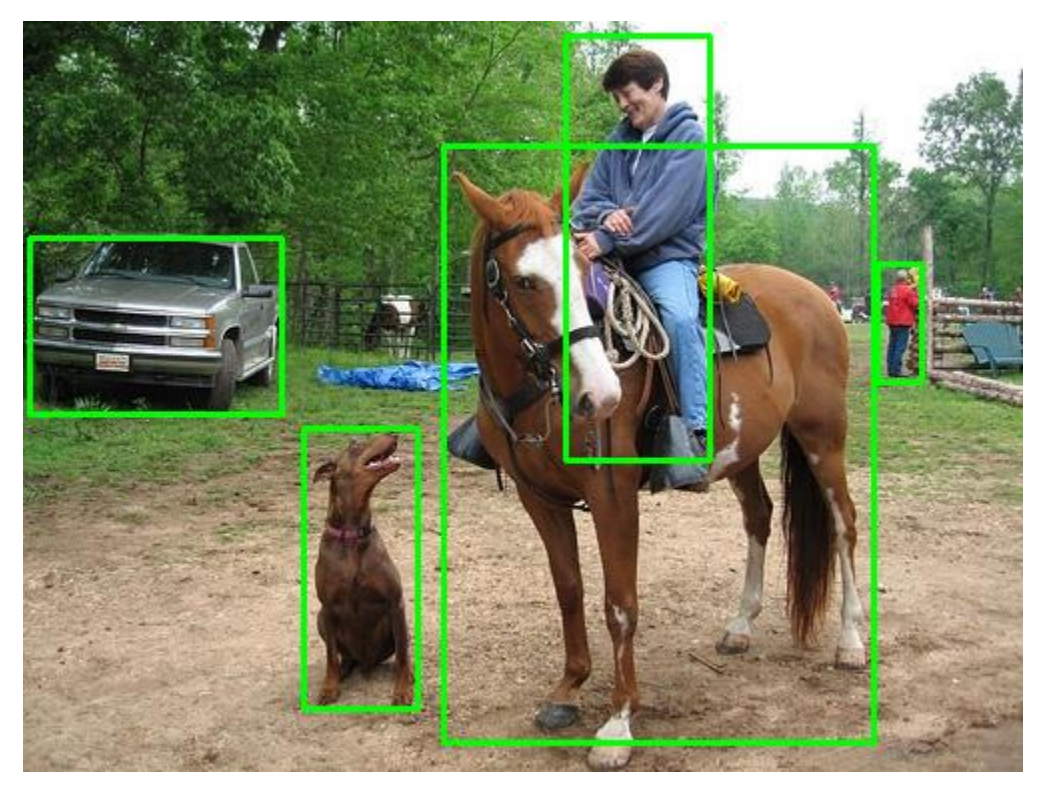

*Figure 4: Image example* 

# <span id="page-14-0"></span>6. Practice Post-Training Optimization Tool

Post-training Optimization Tool (POT) is designed to accelerate the inference of deep learning models by applying special methods without model retraining or fine-tuning, liked post-training quantization. Therefore, the tool does not require a training dataset or a pipeline. To apply post-training algorithms from the POT, you need:

- A full precision model, FP32 or FP16, converted into the OpenVINO™ Intermediate Representation (IR) format
- A representative calibration dataset of data samples representing a use case scenario, for example, 300 images

The tool is aimed to fully automate the model transformation process without changing the model structure. The POT is available only in the Intel® Distribution of OpenVINO™ toolkit and is not open sourced. For details about the low-precision flow in OpenVINO™, see the [Low Precision Optimization Guide.](https://docs.openvinotoolkit.org/latest/pot_docs_LowPrecisionOptimizationGuide.html)

Post-training Optimization Tool includes a standalone command-line tool and a Python\* API that provide the following key features:

- Two post-training 8-bit quantization algorithms: fast [DefaultQuantization](https://docs.openvinotoolkit.org/latest/pot_compression_algorithms_quantization_default_README.html) and precise [AccuracyAwareQuantization.](https://docs.openvinotoolkit.org/latest/pot_compression_algorithms_quantization_accuracy_aware_README.html)
- Global optimization of post-training quantization parameters using the [Tree-Structured Parzen Estimator.](https://docs.openvinotoolkit.org/latest/pot_compression_optimization_tpe_README.html)
- Symmetric and asymmetric quantization schemes. For details, see the [Quantization](https://docs.openvinotoolkit.org/latest/pot_compression_algorithms_quantization_README.html) section.

- Compression for different hardware targets such as CPU and GPU.
- Per-channel quantization for Convolutional and Fully-Connected layers.
- Multiple domains: Computer Vision, Recommendation Systems.
- Ability to implement a custom optimization pipeline via the supported [API](https://docs.openvinotoolkit.org/latest/pot_compression_api_README.html).

Before we start using the POT tool, we will need to prepare some config files:

- dataset files
- dataset definitions file: dataset definitions.yml
- model json config for POT: ssd\_mobilenetv1\_int8.json
- model accuracy checker config: ssd\_mobilenet\_v1\_coco.yml

#### <span id="page-15-0"></span>6.1. Dataset Preparation

In this tutorial, we are using the dataset of [Common Objects in Context \(COCO\)](https://cocodataset.org/#home) which the model was trained with this dataset. Please prepare the dataset according to [Dataset Preparation Guide.](https://github.com/openvinotoolkit/open_model_zoo/blob/release/data/datasets.md) 

To download COCO dataset, you need to follow the steps below:

- Download [2017 Val images](http://images.cocodataset.org/zips/val2017.zip) and [2017 Train/Val annotations](http://images.cocodataset.org/annotations/annotations_trainval2017.zip)
- Unpack archives

#### <span id="page-15-1"></span>6.2. Global Dataset Configuration

If you want use definitions file in quantization via Post Training Optimization Toolkit (POT), you need to input the correct file path in these fields in the global dataset configuration file:

- annotation\_file: [PATH\_TO\_DATASET]/instances\_val2017.json
- data\_source: [PATH\_TO\_DATASET]/val2017

### <span id="page-15-2"></span>6.3. Prepare Model Quantization and Configuration

We will need to create two config files to include model specific and dataset specific configurations to POT tool.

- ssd\_mobilenetv1\_int8.json
- ssd\_mobilenet\_v1\_coco.yml
- 1. Create a new file and name it ssd mobilenetv1 int8.json. This is the POT configuration file.

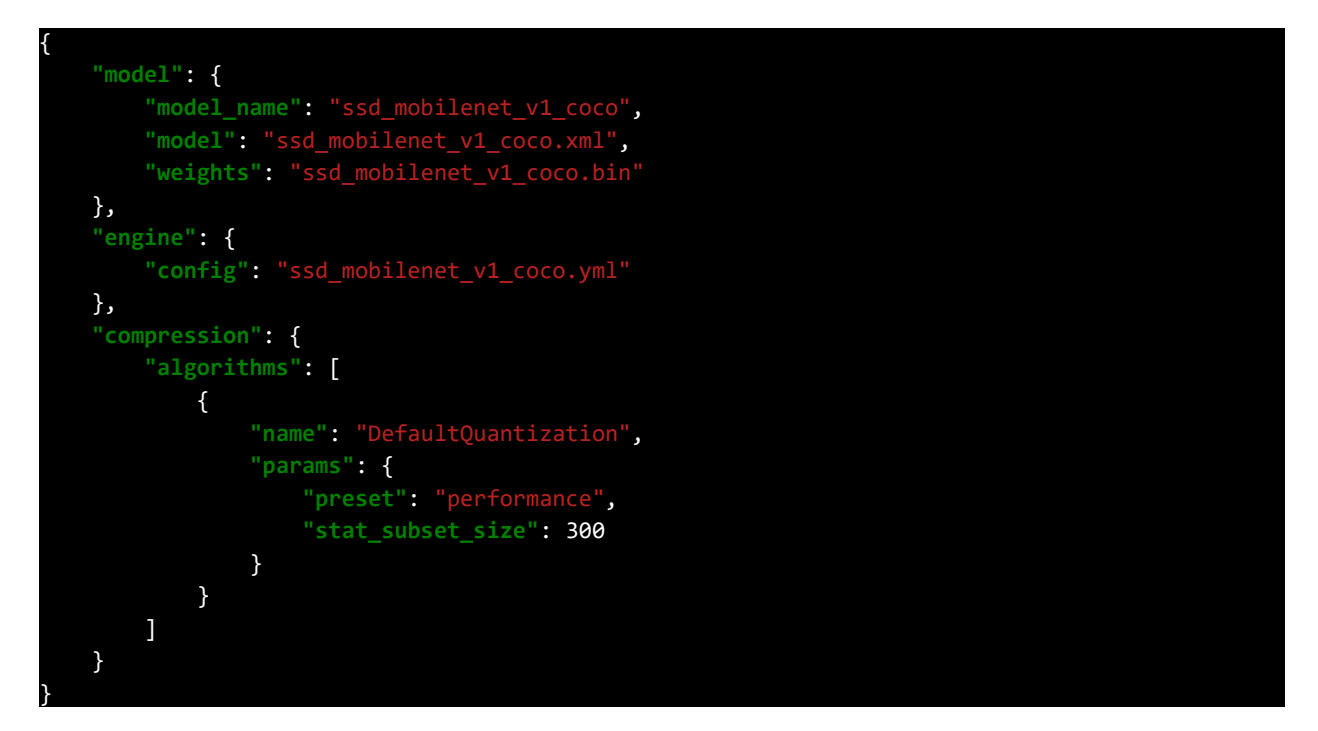

2. Create a dataset config file and name it ssd\_mobilenet\_v1\_coco.yml.

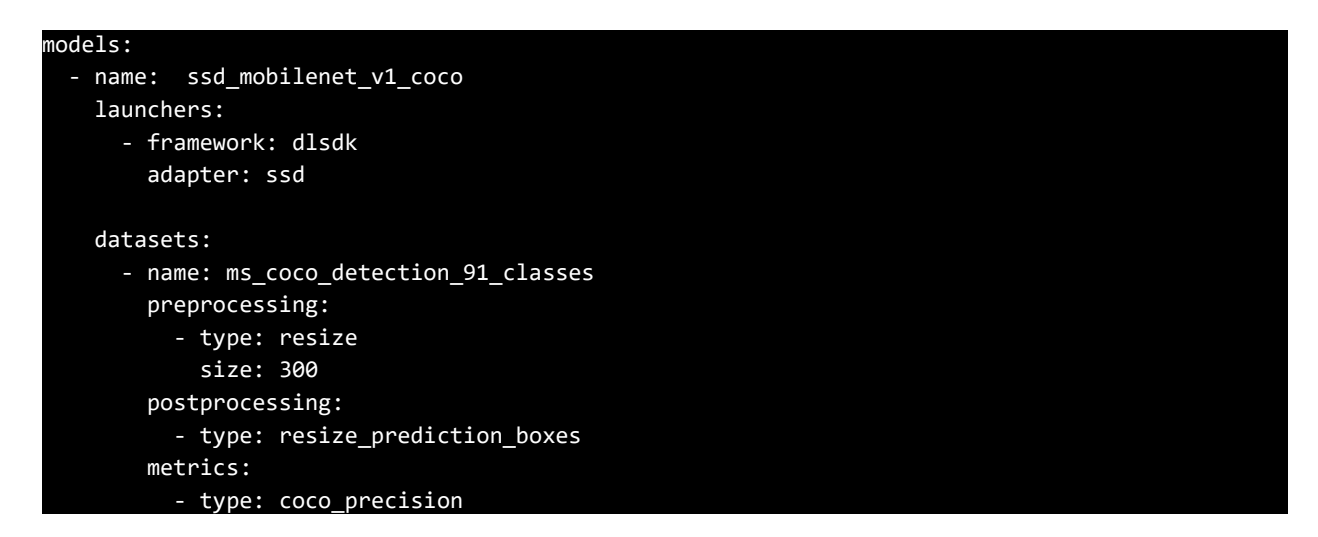

### <span id="page-16-0"></span>6.4. Quantize the Model

Now run the Accuracy checker tool and POT tool to create your quantized IR files.

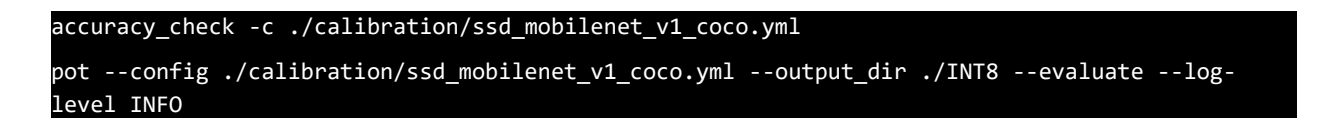

#### <span id="page-17-0"></span>6.5. Compare FP32 and INT8 Model Performance

This topic demonstrates how to run the Benchmark Python\* Tool, which performs inference using convolutional networks. Performance can be measured for two inference modes: synchronous (latency-oriented) and asynchronous (throughput-oriented).

Upon start-up, the application reads command-line parameters and loads a network and images/binary files to the Inference Engine plugin, which is chosen depending on a specified device. The number of infer requests and execution approach depend on the mode defined with the -api command-line parameter. [\(https://docs.openvinotoolkit.org/2020.4/openvino\\_inference\\_engine\\_tools\\_benchmark\\_tool\\_README.html\)](https://docs.openvinotoolkit.org/2020.4/openvino_inference_engine_tools_benchmark_tool_README.html)

Please run both of your FP32 and INT8 models on [Benchmark Python\\* Tool](https://docs.openvinotoolkit.org/latest/openvino_inference_engine_tools_benchmark_tool_README.html) and compare your results.

```
python3 /opt/intel/openvino_2021/deployment_tools/tools/benchmark_tool/benchmark_app.py \
     -m <Directory for FP32 and INT8 
models>/ssd_mobilenet_v1_coco/INT8/ssd_mobilenet_v1_coco_int8.xml
```
Now that you have run both your FP32 and INT8 IRs, you can make a comparison of the performance gain you are achieving with INT8 IR files. See the official benchmark r[esults for Intel® Distribution of OpenVINO™ Toolkit](https://docs.openvinotoolkit.org/latest/openvino_docs_performance_benchmarks_openvino.html) on various Intel® hardware settings.

# <span id="page-17-1"></span>7. Conclusion

This article describes an overview of Intel® Distribution of OpenVINO™ Toolkit with how to get started guides and using the power of vector neural network instructions (VNNI) and Intel® Advanced Vector Extensions (AVX512) with low precision inference workloads. The steps and codes shown are aimed at modifying the similar type of workloads to help you leverage these tutorials. You can also clearly see the performance boost of using these methodologies on [this](https://docs.openvinotoolkit.org/latest/openvino_docs_performance_benchmarks_openvino.html)  [official benchmark result page.](https://docs.openvinotoolkit.org/latest/openvino_docs_performance_benchmarks_openvino.html) 

## <span id="page-17-2"></span>8. Additional Information

- [Jupyter\\* Notebook Tutorials](https://devcloud.intel.com/edge/get_started/tutorials) sample application Jupyter\* Notebook tutorials
- [Intel® Distribution of Open](https://software.intel.com/openvino-toolkit)VINO™ toolkit Main Page learn more about the tools and use of the Intel® Distribution of OpenVINO™ toolkit for implementing inference on the edge

## <span id="page-18-0"></span>9. References

- 1. Typical OpenVINO™ workflow from [https://docs.openvinotoolkit.org/latest/index.html#openvino\\_toolkit\\_components](https://docs.openvinotoolkit.org/latest/index.html#openvino_toolkit_components) on 8/4/21
- 2. Typical workflow for deploying a trained deep learning model from [https://docs.openvinotoolkit.org/2021.3/openvino\\_docs\\_MO\\_DG\\_Deep\\_Learning\\_Model\\_Optimizer\\_D](https://docs.openvinotoolkit.org/2021.3/openvino_docs_MO_DG_Deep_Learning_Model_Optimizer_DevGuide.html) [evGuide.html](https://docs.openvinotoolkit.org/2021.3/openvino_docs_MO_DG_Deep_Learning_Model_Optimizer_DevGuide.html) on 8/5/21
- 3. *Integration process* from [https://docs.openvinotoolkit.org/latest/openvino\\_docs\\_IE\\_DG\\_Deep\\_Learning\\_Inference\\_Engine\\_DevG](https://docs.openvinotoolkit.org/latest/openvino_docs_IE_DG_Deep_Learning_Inference_Engine_DevGuide.html%20on%208/5/21) [uide.html on 8/5/21](https://docs.openvinotoolkit.org/latest/openvino_docs_IE_DG_Deep_Learning_Inference_Engine_DevGuide.html%20on%208/5/21)

## <span id="page-18-1"></span>10. Feedback

We value your feedback. If you have comments (positive or negative) on this guide or are seeking something that is not part of this guide, [please reach out](https://community.intel.com/t5/Software-Tuning-Performance/bd-p/software-tuning-perf-optimization) and let us know what you think.

### **License, Notices & Disclaimers**

No license (express or implied, by estoppel or otherwise) to any intellectual property rights is granted by this document, with the sole exception that code included in this document is licensed subject to the Zero-Clause BSD open source license (0BSD), [https://opensource.org/licenses/0BSD.](https://opensource.org/licenses/0BSD)

Intel technologies may require enabled hardware, software or service activation.

No product or component can be absolutely secure.

Your costs and results may vary.

Code names are used by Intel to identify products, technologies, or services that are in development and not publicly available. These are not "commercial" names and not intended to function as trademarks.

The products described may contain design defects or errors known as errata which may cause the product to deviate from published specifications. Current characterized errata are available on request.

© Intel Corporation. Intel, the Intel logo, and other Intel marks are trademarks of Intel Corporation or its subsidiaries. Other names and brands may be claimed as the property of others.